## **JAHITUNNISTUSE TAOTLEJA KURSUSELE REGISTREERUMINE JA PROOVIEKSAMITE LAHENDAMINE**

Kursusele registreerimiseks tuleb siseneda infosüsteemi METSIS [\(https://metsis.ejs.ee\)](https://metsis.ejs.ee/). Keskkonda saab siseneda läbi riikliku autentimisteenuse TARA. Kasutades selleks ID-kaarti, Mobiil-ID või Smart-ID. Siseneda saab ka parooliga (vaata eraldi juhendit).

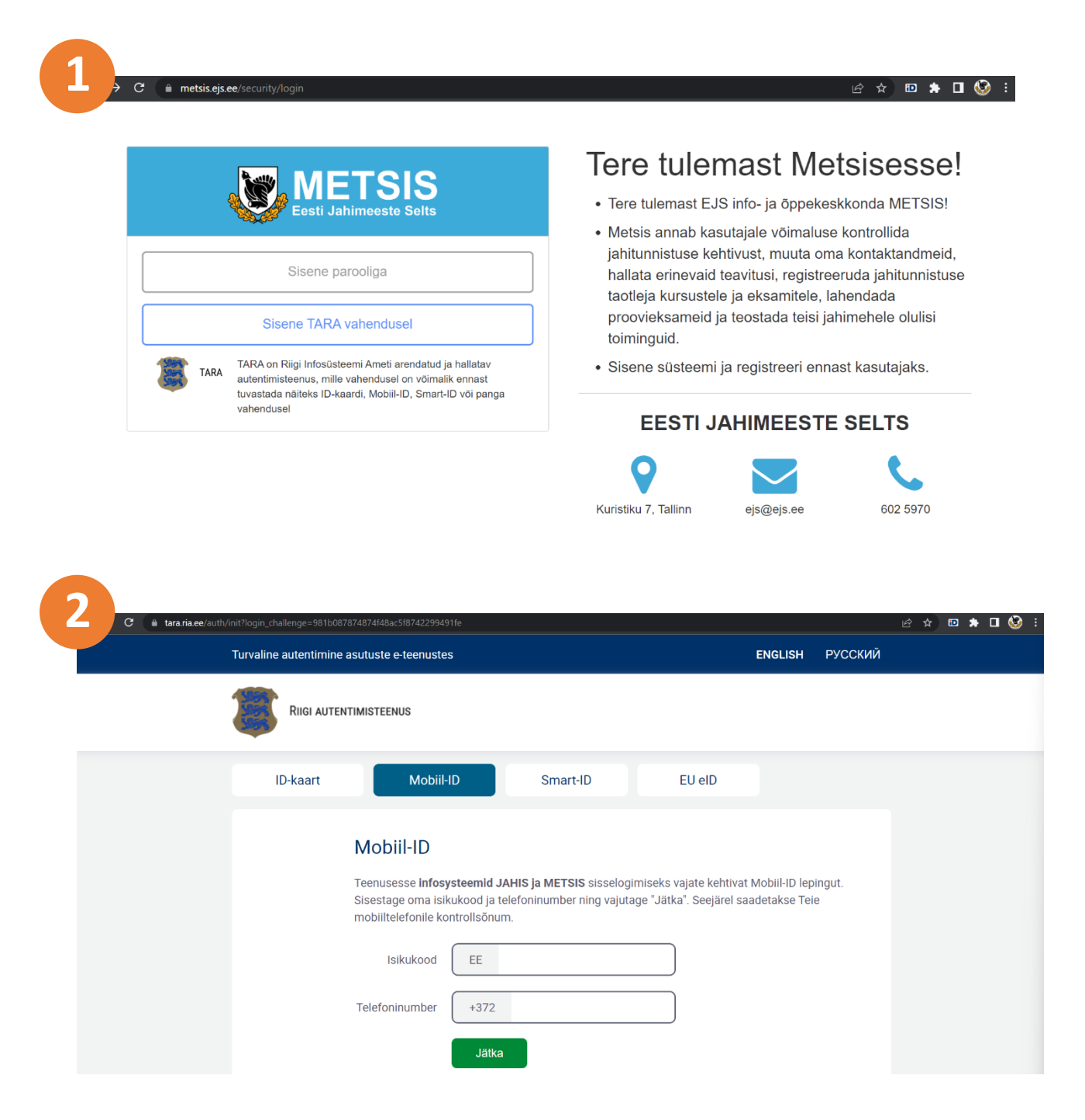

Sisenemise viimases etapis tuleb valida, et soovitakse siseneda Metsise keskkonda.

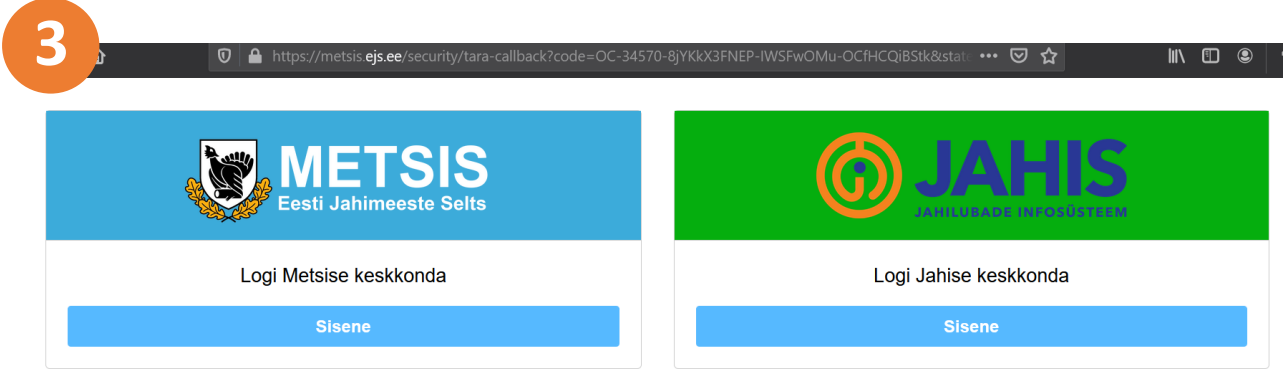

Metsise keskkonda esmakordselt sisenedes tuleb täita kontaktandmed (e-post ja telefon). Peale andmete kinnitamist saab registreeruda koolitusele ja lahendada proovieksamit.

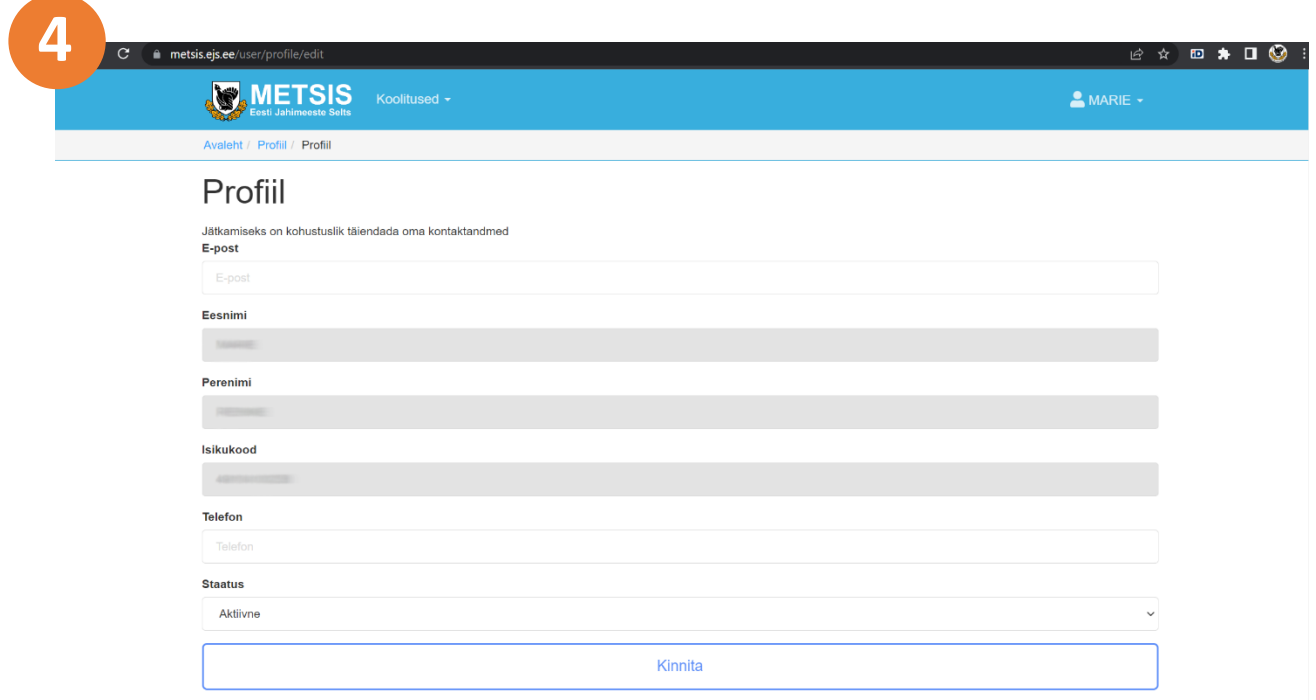

Kursusele registreerumiseks tuleb vajutada menüüpunktile "Koolitused". Seejärel avaneb alammenüü kus tuleb valida "Kursused".

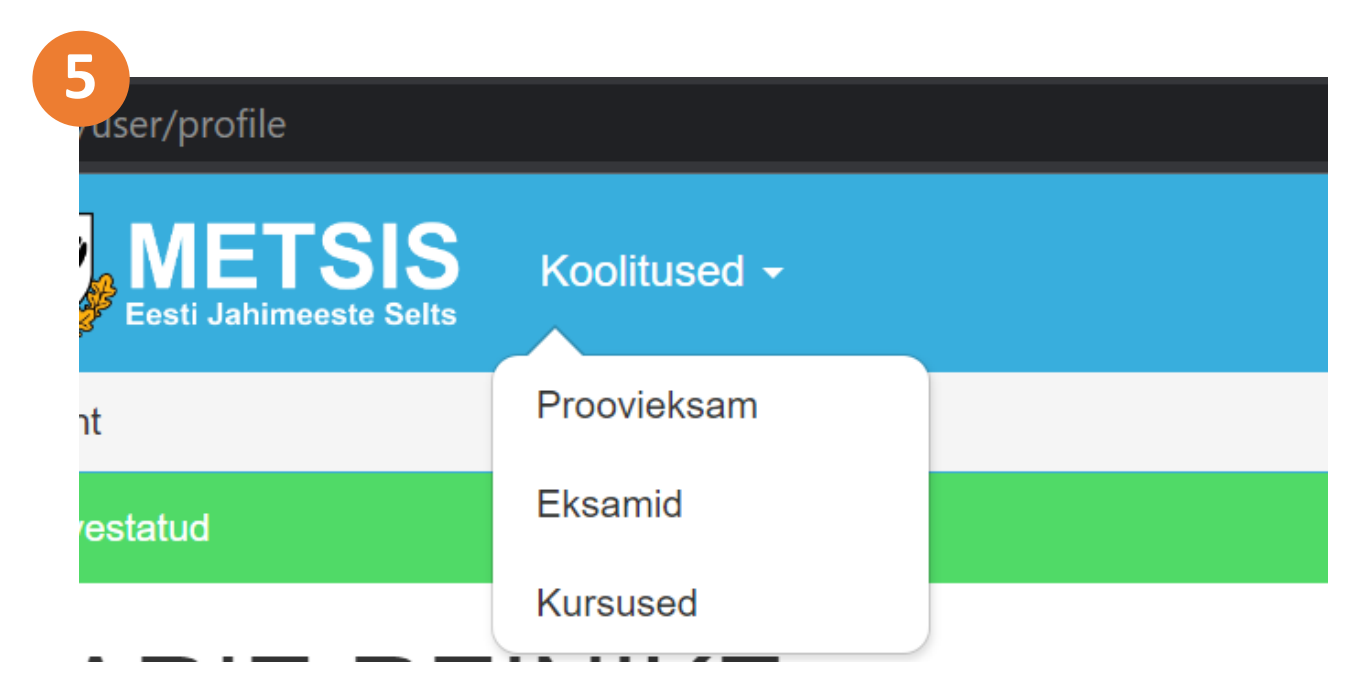

Avaneb nimekiri algavatest kursustest. Kursuse nimekirjas on välja toodud info kursuse maksumuse ja alguskuupäeva kohta. Kursusele registreerumiseks tuleb vajutada nuppu "Registreeri".

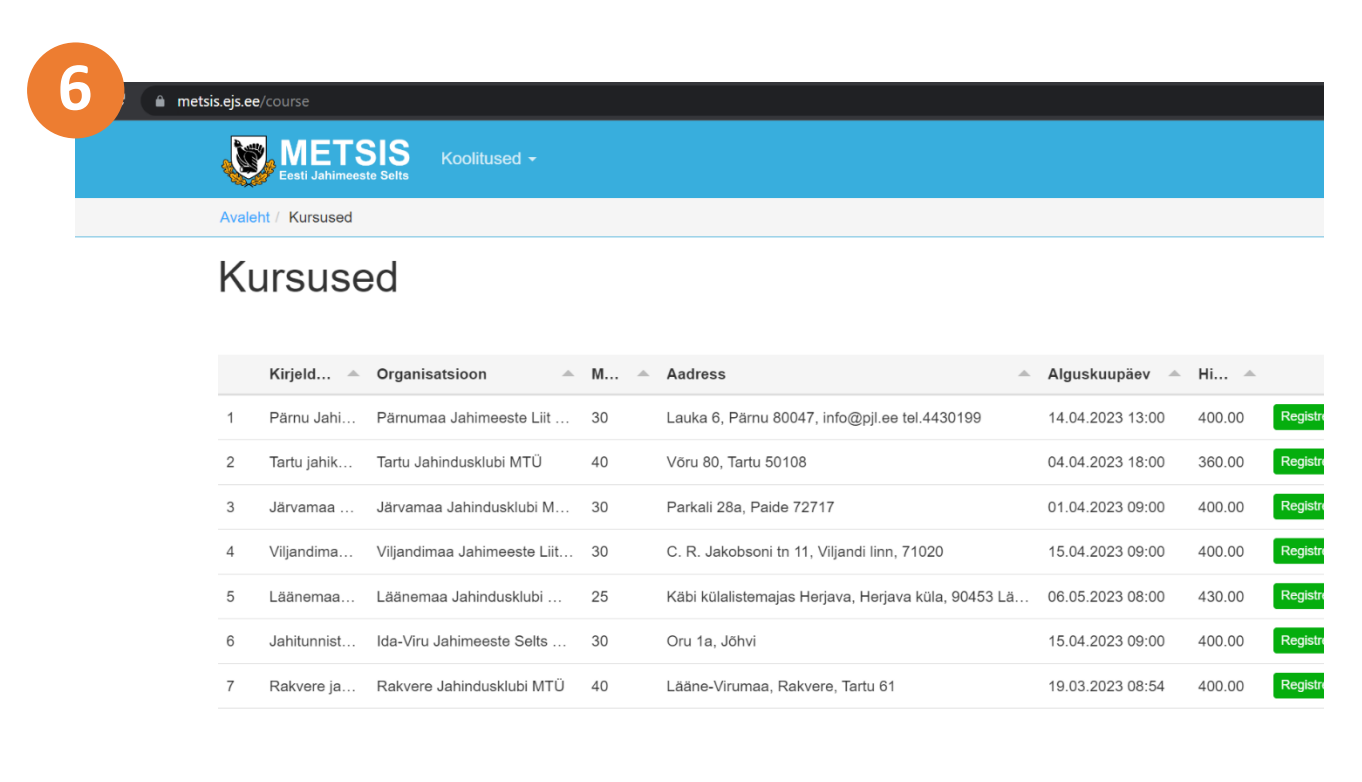

Proovieksami lahendamiseks tuleb vajutada menüüpunktile "Koolitused". Seejärel avaneb alammenüü kust tuleb valida "Proovieksam". Eksam koosneb 60 küsimusest. Küsimused kuvatakse kahe kaupa. Igal küsimusel on ainult üks õige vastus. Eksami lõpus kuvatakse valesti vastatud küsimused koos õigete vastustega. Kooli- ja riigieksam toimub samuti Metsise keskkonnas. Kooli- ja riigieksamil võib olla maksimaalselt 6 viga. Eksami sooritamiseks on aega 60 minutit.

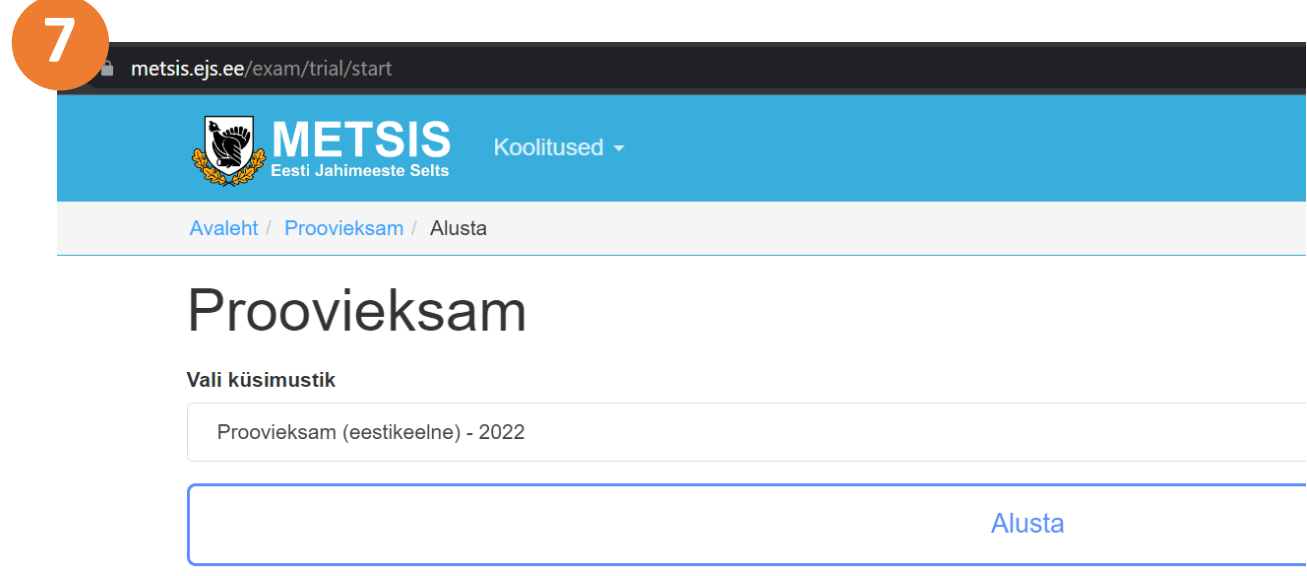